**VOL 6. NO. 2 DESEMBER 2022** 

http://doi.org.10.21009/pinter.6.2.8

# **DESAIN DAN IMPLEMENTASI MEDIA TUTORIAL BERBASIS VIDEO UNTUK PENGGUNAAN MICROSOFT OFFICE 365 BAGI CIVITAS AKADEMIKA DI UNIVERSITAS NEGERI JAKARTA**

# **Floryberthus A.P.H<sup>1</sup> , Hamidillah Ajie<sup>2</sup> , M. Ficky Duskarnaen<sup>3</sup>**

<sup>1</sup> Mahasiswa Prodi PendidikanTeknik Informatika dan Komputer, Teknik Elektro, FT – UNJ 2,3 Dosen Prodi Pendidikan Teknik Informatika dan Komputer, Teknik Elektro, FT – UNJ <sup>1</sup> [floryberthus@gmail.com,](mailto:floryberthus@gmail.com) <sup>2</sup> [hamidillah@unj.ac.id,](mailto:hamidillah@unj.ac.id) <sup>3</sup> [duskarnaen@unj.ac.id](mailto:duskarnaen@unj.ac.id)

\_\_\_\_\_\_\_\_\_\_\_\_\_\_\_\_\_\_\_\_\_\_\_\_\_\_\_\_\_\_\_\_\_\_\_\_\_\_\_\_\_\_\_\_\_\_\_\_\_\_\_\_\_\_\_\_\_\_\_\_\_\_\_\_\_\_\_\_\_\_\_\_\_\_\_\_\_\_\_\_\_\_\_\_\_\_\_\_\_

# **Abstrak**

*Kurangnya sosialisasi dan sumber informasi yang memadai menyebabkan banyaknya civitas akademika Universitas Negeri Jakarta (UNJ) belum mengetahui mengenai Microsoft Office 365. Berkat kerja sama antara UNJ dengan Microsoft, civitas akademika mendapatkan akses penuh untuk menggunakan Microsoft Office 365. Tetapi dikarenakan kurangnya sosialisasi dan tutorial dalam menggunakan Microsoft Office 365, banyak civitas akademika yang belum menggunakan Microsoft Office 365 dengan maksimal. Karenanya dibutuhkan nya video tutorial untuk mensosialisasikan dan memberikan pengenalan kepada civitas akademika mengenai Microsoft Office 365. Tujuan penelitian ini adalah untuk mendesain dan mengimplementasi media tutorial berbasis video untuk penggunaan Microsoft Office 365 bagi civitas akademika di UNJ agar layanan Microsoft Office 365 di UNJ dapat dimanfaatkan secara optimal oleh civitas akademika. Pengembangan video tutorial ini menggunakan model pengembangan Multimedia Development Life Cycle (MDLC) versi Luther – Sutopo dan prinsip multimedia yang menghasilkan video tutorial berdurasi 13 menit. Pengujian kelayakan untuk produk dilakukan oleh tim ahli dan responden memberikan hasil tingkat kelayakan 86.4% yang dikategorikan "Sangat Layak". Sehingga video dapat dinyatakan sebagai media informasi dan tutorial yang layak digunakan.* 

# **Kata kunci** : **Video Tutorial, Microsoft Office 365, Universitas Negeri Jakarta**

## **1. Pendahuluan**

Teknologi Informasi dan Komunikasi (TIK) sangat penting dalam membantu pekerjaan masyarakat terutama untuk kalangan pelajar dan pekerja dewasa. Berbagai macam perangkat lunak dikembangkan untuk membantu pekerjaan perkantoran dan administrasi.

Microsoft Office 365 merupakan sebuah layanan *cloud* yang menyediakan kelengkapan TIK berupa aplikasi *Office* seperti Microsoft Word, Microsoft Excel, Microsoft PowerPoint*,* dan sebagainya (Murray: 2011 19). Karena kelengkapannya, Microsoft Office 365 sangat bermanfaat dalam dunia perkantoran. Dalam layanan *M*icrosoft Office 365 tersedia aplikasi-aplikasi Microsoft Office yang sering sekali digunakan dalam pekerjaan perkantoran seperti *Word* untuk mengetik dokumen, *PowerPoint* untuk membuat presentasi, dan *Excel* untuk membuat tabel data.

Universitas Negeri Jakarta (UNJ) adalah sebuah Perguruan Tinggi Negeri yang berpusat di Rawamangun, Jakarta Timur. UNJ memiliki 8 fakultas yang meliputi Fakultas Pendidikan, Fakultas Ekonomi, Fakultas Bahasa dan Seni, Fakultas Teknik, Fakultas Keolahragaan, Fakultas Psikologi, Fakultas Matematika dan Ilmu Pengetahuan Alam, serta Fakultas Ilmu Sosial. UNJ merupakan salah satu perguruan tinggi terkemuka di Jakarta yang tentunya mempersiapkan berbagai kebutuhan yang dapat membantu meningkatkan kinerja civitas akademikanya. UNJ pun melakukan kerja sama dengan *Microsoft* untuk memberikan layanan Microsoft Office 365 kepada civitas akademikanya.

Walaupun fasilitas Microsoft Office 365 sudah tersedia untuk membantu pekerjaan civitas akademika, masih cukup banyak civitas akademika yang belum menggunakan fasilitas tersebut. Berdasarkan wawancara dengan civitas akademika UNJ, beberapa civitas akademika hanya menggunakan *e-mail* yang disediakan tetapi tidak mengetahui kegunaan lain dari *e-mail* tersebut. Banyak civitas akademika yang tidak mengetahui mengenai adanya layanan Microsoft Office 365 secara langsung dari UNJ. Selain itu, tidak adanya media yang menjelaskan mengenai cara menggunakan layanan Microsoft Office 365 dari UNJ. Oleh karena itu, diperlukannya sosialisasi, pengenalan, dan pemberian tutorial mengenai layanan Microsoft Office 365 kepada civitas akademika UNJ.

Salah satu media yang dapat digunakan untuk memberikan sosialisasi, pengenalan, dan tutorial untuk Microsoft Office 365 adalah media video. Video merupakan metode penyampaian informasi menggunakan audio

dan visual. Menurut Muhammad Rusli, dkk (2017:89), sistem pemrosesan informasi manusia terdiri atas dua saluran yakni saluran audio atau verbal dan saluran visual atau piktorial. Dengan menggunakan media video, informasi diterima oleh kedua saluran tersebut sehingga memudahkan informasi untuk dicerna.

Dikarenakan Microsoft Office 365 merupakan layanan yang didapat secara *online* dan menyediakan aplikasi *software*, maka dibutuhkan sebuah cara yang efisien untuk merekam video tutorial ini. Cara tersebut adalah dengan menggunakan perekaman *Screencast* atau *Screencasting*. *Screencasting* merupakan teknik perekaman video yang menangkap output dari layar komputer. Cara perekaman ini memudahkan dalam perekaman video dan menghasilkan kualitas video yang lebih baik dikarenakan tidak adanya gangguan dari luar.

Berdasarkan masalah yang sudah dijabarkan dan hasil wawancara, video tutorial ini tidak hanya akan membahas tentang layanan Microsoft Office 365, melainkan juga membahas tentang aplikasi-aplikasi yang menurut civitas akademika dirasa sukar untuk digunakan.

Atas dasar hal-hal yang telah disampaikan sebelumnya, peneliti terdorong untuk membuat sebuah media untuk menginformasikan dan menjelaskan Microsoft Office 365 kepada civitas akademika UNJ. Pembahasan lebih lanjut akan dijabarkan penulis dalam topik penulisan berjudul "Desain dan Implementasi Media Tutorial Berbasis Video untuk Penggunaan Microsoft Office 365 bagi Civitas akademika di Universitas Negeri Jakarta".

### **2. Dasar Teori**

### **2.1 Metode Pengembangan Multimedia Luther - Sutopo**

Luther (1994:18) melalui Binanto (2015:148-149) menjabarkan sebuah metode pengembangan perangkat lunak multimedia yang terdiri atas 6 tahap, yaitu *concept* (Pengonsepan), *design* (Pendesainan), *material collecting*  (Pengumpulan Materi), *assembly* (Penyusunan), *testing* (Pengujian), dan *distribution* (Pendistribusian). Keenam tahapan ini dapat dilakukan secara paralel selama tahapan *concept* dan *design* sudah dilakukan terlebih dahulu.

Sutopo (2003) diacu dalam Binanto (2010:259) kemudian mengadopsi dan memodifikasi metode pengembangan yang dikemukakan oleh Luther. Di bawah ini merupakan ilustrasi dan penjelasan setiap tahap metode pengembangan tersebut.

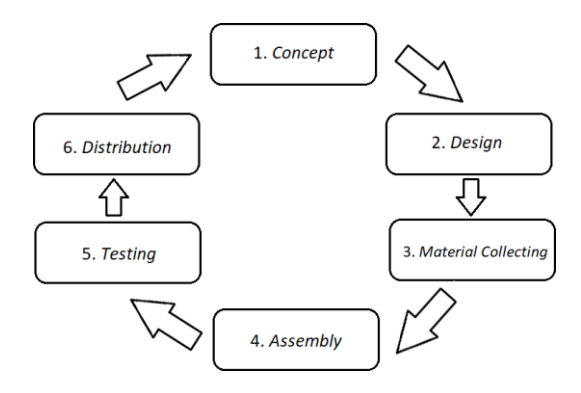

**Gambar 1. Model Pengembangan Luther Sutopo**

### **2.1.1** *Concept* **(Pengonsepan)**

Pada tahap ini ditentukan beberapa hal sebagai dasar pertimbangan pembuatan media seperti tujuan dan target *audience,* macam dan tujuan media, serta spesifikasi umum. Pada tahap ini juga ditentukan ragam penyampaian, ukuran, serta *platform* yang akan digunakan.

### **2.1.2** *Design* **(Perancangan)**

Pada tahap ini dibuat spesifikasi untuk arsitektur media, gaya, tampilan, dan kebutuhan material/bahan untuk media. Spesifikasi dibuat serinci mungkin sehingga meminimalisir perubahan pada tahap *material collecting* dan *assembly.* Pada tahap ini dibuat sebuah *storyboard* untuk mendeskripsikan setiap *scene* dan menghubungkan setiap *scene* yang telah dibuat sehingga terbentuk sebuah alur antara *scene* satu dengan lainnya.

### **2.1.3** *Material Collecting* **(Pengumpulan Bahan)**

Di tahap ini dilakukan *pengumpulan* materi atau bahan sesuai dengan kebutuhan. Bahan yang dikumpulkan dapat berupa gambar *clip art*, foto, animasi, video, audio, dan sebagainya baik gratis maupun berbayar. Tahap *material collecting* dan *assembly* dapat dilaksanakan secara paralel untuk menghemat waktu. Walaupun dalam beberapa kasus harus dilakukan secara linear.

### **2.1.4** *Assembly* **(Pembuatan)**

Pada tahap ini, produk mulai dibuat dengan menggunakan bahan-bahan yang sudah dikumpulkan dan didasarkan arahan pada tahap *design.*

# **2.1.5** *Testing* **(Pengujian)**

Tahap ini hanya dilakukan setelah tahap *assembly* selesai untuk melihat adakah kesalahan dari media yang dibuat. Tahap pengujian ini merupakan pengujuan awal (*alpha test)*. *Alpha test* sendiri merupakan pengujian langsung setelah media selesai dibuat dan yang melakukan pengujian adalah pembuat media atau lingkungan pembuat media tersebut.

## **2.1.6** *Distribution* **(Pendistribusian)**

Pada tahap ini, produk yang telah melalui tahap pengujian kemudian disimpan dalam sebuah media penyimpanan sebelum akan didistribusikan ke pengguna. Pada tahapan ini juga dilakukan evaluasi pada produk, dimana hasil evaluasi ini dapat digunakan untuk tahap *Concept* produk selanjutnya.

## **3. Metodologi**

# **3.1. Tempat dan Waktu Penelitian**

Penelitian dilakukan di Universitas Negeri Jakarta dan mengambil data dan bahan penelitian dari dosen Universitas NegeriJakarta. Penelitian dilaksanakan mulai bulan Juli 2020 sampai dengan Januari 2021.

# **3.2. Metode Pengembangan Produk**

# **3.2.1. Tujuan Pengembangan**

Penelitian ini bertujuan untuk membuat video tutorial mengenai pengenalan dan cara menggunakan Microsoft Office 365 teruntuk civitas akademika UNJ. Video tutorial tersebut akan berisi informasi mengenai fitur - fitur yang tersedia di Microsoft Office 365 serta contoh penggunaan dari fitur – fitur tersebut. Diharapkan video tutorial ini dapat membantu civitas akademika dalam menggunakan dan memanfaatkan Microsoft Office 365.

### **3.2.2. Metode Pengembangan**

Metode pengembangan yang digunakan pada penelitian ini merupakan salah satu model dari metode R&D yaitu metode pengembangan Luther – Sutopo. Metode ini tersusun atas 6 tahapan yakni *concept*, *design, material collecting, assembly, testing,* dan *distribution*. Keenam tahapan tersebut dapat dikerjakan secara tidak urut tetapi tahapan *concept* harus dikerjakan paling awal. Metode ini digunakan pada penelitian Andoga Rachman 2017.

## **3.2.3. Sasaran Produk**

Sasaran produk yang akan dikembangkan penelitian ini adalah civitas akademika Universitas Negeri Jakarta.

# **3.2.4. Kisi-Kisi Instrumen**

Berikut adalah kisi-kisi instrumen yang digunakan pada penelitian ini.

1. Kisi-Kisi Instrumen Untuk Pengujian Ahli Materi

Untuk mengetahui kelayakan materi dari video tutorial yang dibuat, akan dilakukan validasi oleh ahli materi. Instrumen bagi ahli materi menggunakan skala Guttman. Menurut Prof. Dr. H. Djaali & Dr. Pudji Muljono (2018:28) dalam Gamizar (2019) Skala Guttman adalah skala pengukuran untuk memperoleh jawaban yang tegas, seperti benar-salah, iya-tidak, baik-buruk dan seterusnya. Pada skala guttman hanya ada dua interval, yaitu setuju dan tidak setuju.

## 2. Kisi-Kisi Instrumen Untuk Pengujian Ahli Media

Untuk mengetahui kualitas dan kelayakan video tutorial yang dibuat, akan dilakukan validasi oleh ahli media. Instrumen untuk ahli media dibuat berdasarkan prinsip multimedia yang digunakan pada produk ini, yakni prinsip koherensi, prinsip pensinyalan, dan prinsip suara. Instrumen bagi ahli media menggunakan skala Guttman. 3. Kisi-Kisi Instumen untuk Responden

Responden dari produk ini yakni civitas akademika Universitas Negeri Jakarta yang aktif pada semester 112 dan 113. Tujuan dari pengujian responden ini yakni untuk mengetahui sejauh mana produk yang dibuat dapat diterima oleh civitas akademika Universitas Negeri Jakarta dalam mengenal dan memahami prosedur penggunaan fitur-fitur Microsoft Office 365. Instrumen pengujian untuk responden disajikan menggunakan kuesioner Skala Likert. Menurut Prof. Dr. H. Djaali & Dr. Pudji Muljono (2008:28) dalam Gamizar (2019), skala Likert adalah skala yang dapat digunakan untuk mengukur sikap, pendapat dan persepsi seseorang atau sekelompok orang.

## **3.2.5. Validasi Instrumen**

Sebelum instrumen diajukan kepada ahli materi, ahli media, dan responden, instrumen tersebut terlebih dahulu diuji validitasnya. Instrumen evaluasi dipersyaratkan valid agar hasil yang diperoleh dari kegiatan evaluasi valid. Jadi, instrumen dikatakan valid apabila instrumen mengukur apa yang semestinya diukur. Instrumen pengujian akan divalidasi oleh dosen pembimbing dari peneliti di Universitas Negeri Jakarta

# **3,3. Prosedur Pengembangan**

Pada tahap ini menggunakan model pengembangan multimedia Luther – Sutopo. Sesuai dengan rancangan produk yang sudah dibuat pada bab II secara teori. Dan rancangan produk pada bab II akan diimplementasikan pada bab III tahap Prosedur Pengembangan penelitian ini. Dan tahap tersebut sesuai dengan model pengembangan multimedia Luther – Sutopo yaitu:

- 1. Tahap Konsep.
- 2. Tahap Perancangan.
- 3. Tahap Pengumpulan Bahan.
- 4. Tahap Pembuatan.
- 5. Tahap Pengujian.
- 6. Tahap Pendistribusian

# **3.4. Teknik Analisis Data**

Setelah diperoleh data dari hasil evaluasi oleh ahli materi, ahli media, dan responden. Dilakukan analisis terhadap data tersebut. Data yang diperoleh melalui angket akan diubah dalam bentuk persentase, kemudian dideskripsikan menggunakan rumus sebagai berikut:

$$
P = \frac{f}{n} \times 100\% \qquad (1)
$$

Keterangan:

*P* = Persentase *f* = frekuensi dari setiap jawaban angket  $n =$  jumlah skor ideal

Hasil persentase digunakan untuk menentukan kelayakan dari aspek – aspek yang diteliti. Arikunto (2009:44) membagi kategori kelayakan menjadi lima kategori. Skala ini memperlihatkan rentang dari bilangan persentase. Nilai maksimal yang diharapkan adalah 100% dan minimum 0%. Berikut skala pembagian rentang kategori kelayakan menurut Arikunto :

**Tabel 1. Kategori Kelayakan (Arikunto:2009)**

| No. | Persentase (%) | Kategori Kelayakan |  |  |
|-----|----------------|--------------------|--|--|
|     | < 21%          | Sangat Tidak Layak |  |  |
|     | $21\% - 40\%$  | <b>Tidak Lavak</b> |  |  |
| 3.  | $41\% - 60\%$  | Cukup Layak        |  |  |
| 4.  | $61\% - 80\%$  | Lavak              |  |  |
| 5.  | $81\% - 100\%$ | Sangat Layak       |  |  |

Penelitian ini akan berhenti saat kategori kelayakan mencapai 85%. Kemudian untuk seluruh komentar atau saran – saran perbaikan yang diberikan oleh ahli media dan ahli materi akan dianalisis secara deskriptif sebagai bahan masukan.

# **4. Hasil dan Analisis**

### **4.1. Hasil Pengembangan Produk**

Hasil pengembangan produk adalah tahap hasil dari produk yang sudah diteliti dan dikembangkan. Penelitian ini mengembangkan sebuah video tutorial berbasis screencast yang berjudul Video Tutorial dan Pengenalan Microsoft Office 365. Video dikembangkan dengan teknik *screencasting* yang menerapkan prinsip multimedia yang berfokus pada prinsip koherensi, pensinyalan, dan suara. Pengembangan video tutorial ini bertujuan untuk membuat video tutorial yang mudah dimengerti oleh civitas akademika Universitas Negeri Jakarta. Penelitian ini dilakukan di Universitas Negeri Jakarta dengan objek penelitian civitas akademika Universitas Negeri Jakarta.

### **4.1.1. Implementasi Produk**

Penelitian ini mengimplementasikan *storyline* dan *storyboard* yang telah dibuat pada tahap desain. Sesuai dengan *storyline* dan *storyboard*, beberapa tampilan video ditunjukan pada Gambar 2 berikut ini.

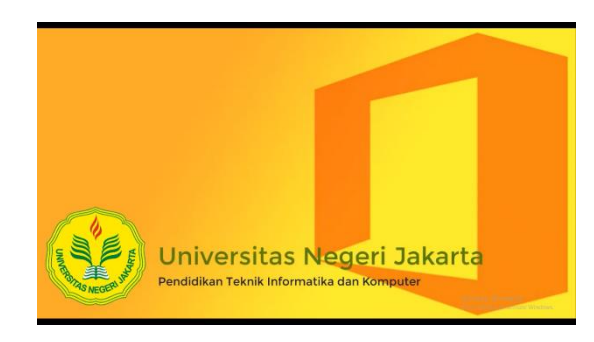

#### **Gambar 2. Pembukaan Video**

| @ Howell Hamstondam X C Hange<br>÷<br>ù.<br>B as stallages league in the McCorpul<br>$-1.1-36$ |                                                                                                    |                                                                                                    |          |  |  |  |
|------------------------------------------------------------------------------------------------|----------------------------------------------------------------------------------------------------|----------------------------------------------------------------------------------------------------|----------|--|--|--|
| Akan saya                                                                                      |                                                                                                    |                                                                                                    | w<br>工   |  |  |  |
| Wunsaiz<br>ŵ<br><b>Life orders</b><br>۰<br><b>Let Manuel</b><br><b>Conseque &amp; artists</b>  | * Aplikasi & perangkat Of<br>And Gast Hong rutul Office sada hingga 5 PC stay<br>Mac 3 sides due 5 availables.<br><b>English OVENIA</b><br>Link spiller is permitted. | Langganan<br>Well has production foot is ago wing hold million<br><b>Templiken Lenggarner</b>                                                           | $\Delta$ |  |  |  |
| А<br><b>Der entirent</b><br>Addition & personal all<br>Work and in                             | & Keamanan & privasi<br>Eindung: Nuas Andersten ersüstliche prins Hutzer zubend<br>stake pention in music partners and a                                              | C Izin aplikasi<br>Apillosi dengan akan te data Aada !!!<br>Selvi a militari vara meni kii viwo ke data, imbriguosi<br>represibility will hange-really. |          |  |  |  |
|                                                                                                | Kabdia kaominina di militare                                                                                                    | <b>Shah Lin politici</b>                                                                                                    |          |  |  |  |

**Gambar 3. Mengunduh** *Microsoft Office* **365**

| m<br><b>OneDrive</b>                                                                                         |             | 37 Severn   |                    |                       |                          |             |                             | ø                   | Ю.   |  |
|----------------------------------------------------------------------------------------------------|-------------|-------------|--------------------|-----------------------|--------------------------|-------------|-----------------------------|---------------------|------|--|
|                                                                                                    |             |             |                    |                       |                          |             |                             |                     |      |  |
| <b>Plended Hun Adirector P Ht</b>                                                                            | $+$ New $-$ | T lisions v | Chine of America - |                       |                          |             |                             | $r$ Section and $r$ | - 12 |  |
| Et Mottes                                                                                                    |             |             |                    |                       |                          |             |                             |                     |      |  |
| O.<br>Dearth                                                                                                 | My files    |             |                    |                       |                          |             |                             |                     |      |  |
| in these                                                                                                    |             |             |                    |                       |                          |             |                             |                     |      |  |
| B. Bergrie No.                                                                                               | D           | Name v      |                    | Modified ~            | Modified By ~            | File size v | Staring                     |                     |      |  |
| <b>Quick Access</b>                                                                                          | ٠           | Applicate   |                    | <b>Diami II</b>       | Euglechaldel educa       | Them.       | xa<br>Trinity.              |                     |      |  |
| Star help you work on profects with<br>vous team and draw information<br>from anywhere on any decise. Create |             | Desiring    | 世上                 | Arizontes 18, 2010    | Rosteitechfyde. : Elres- |             | ,,,,,<br>Frieder.           |                     |      |  |
| or follow sites to see them here.                                                                            | <b>Tar</b>  | Driven      |                    | <b>Boweler IR NVC</b> | Kostenbechkeiten. Kirns  |             | $A$ Guard                   |                     |      |  |
| <b>Controllered Street</b>                                                                                   |             | Gerden:     |                    | Rowells # 2021        | Essteina-Abalan Lizes    |             | <b>CONTRACTOR</b><br>Frank: |                     |      |  |
|                                                                                                    |             |             |                    |                       |                          |             |                             |                     |      |  |
| Get the Ont Drive ages                                                                                       |             |             |                    |                       |                          |             |                             |                     |      |  |
| Helium ha classe Directions                                                                                  |             |             |                    |                       |                          |             |                             |                     |      |  |

**Gambar 4. Halaman Beranda** *OneDrive web*

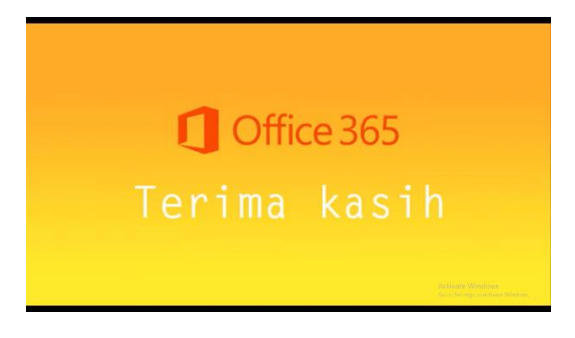

**Gambar 5. Penutup Video**

## **4.1.2. Prinsip Pengembangan Multimedia**

Prinsip Multimedia yang diterapkan pada Video Tutorial dan Pengenalan Microsoft Office 365 adalah video yang sudah disesuaikan dengan materi video tersebut. Sehingga tidak semua prinsip multimedia dapat digunakan dalam video. Adapun prinsip multimedia yang ditekankan pada video ini yaitu sebagai berikut.

#### **4.1.2.1 Prinsip Pensinyalan**

Prinsip pensinyalan menyatakan bahwa orang belajar lebih baik ketika materi yang esensial disoroti. Prinsip ini diterapkan pada video dengan memilih materi – materi yang esensial untuk pengenalan aplikasi, seperti penjelasan singkat mengenai Microsoft Office 365 serta penjelasan menggunakan OneDrive.

Dalam video hanya membahas seputar cara mendapatkan Microsoft Office 365, penjelasan untuk setiap aplikasi Microsoft Office tidak dibahas dalam video. Video membahas cara mendapatkan akun Microsoft Office 365, mengunduh Microsoft Office 365, dan menjelaskan fitur pada aplikasi OneDrive.

### **4.1.2.1 Prinsip Suara**

Prinsip suara menyatakan bahwa orang belajar lebih baik ketika narasi diucapkan oleh manusia daripada suara sintetik komputer yang menyerupai manusia. Prinsip ini diterapkan pada video dengan memakai *voice ove*r atau dubbing pada video yang direkam dan dinarasikan oleh manusia.

# **4.2. Kelayakan Produk**

# **4.2.1 Hasil Pengujian Para Ahli**

### **4.2.1.1 Hasil Pengujian Ahli Materi**

Ahli materi akan mengevaluasi kelayakan video dari kesesuaian data dan informasi yang ditampilkan video tutorial berbasis screencast. Instrumen untuk ahli materi menggunakan skala Guttman yang berisikan 19 butir.

Hasil yang didapat dari uji ahli materi, dan berdasarkan pembagian kategori kelayakan menurut Arikunto. Dapat disimpulkan bahwa produk video "Video Tutorial dan Pengenalan Microsoft Office 365" mendapat persentase kelayakan 100% yang berarti masuk pada kategori "Sangat Layak" sesuai dengan Tabel 3.1 Tabel Kelayakan menurut Arikunto. Untuk itu produk video tutorial ini dapat diteruskan pada tahap pengujian selanjutnya.

#### **4.2.1.2 Hasil Pengujian Ahli Media**

Setelah pengujian dari ahli materi, maka selanjutnya dilakukan pengujian oleh ahli media. Ahli media mengevaluasi video dari kesesuaian tampilan atau desain yang ditampilkan video. Instrumen untuk ahli media menggunakan skala Guttman yang berisikan 27 butir

Hasil yang didapat dari uji ahli media, dan berdasarkan pembagian kategori kelayakan menurut Arikunto. Dapat disimpulkan bahwa produk video "Video Tutorial dan Pengenalan Microsoft Office 365" mendapat persentase kelayakan 100% yang berarti masuk pada kategori "Sangat Layak" sesuai dengan Tabel 3.1 Tabel Kelayakan menurut Arikunto.

### **4.3. Efektifitas Produk**

# **4.3.1 Hasil Pengujian Responden**

Untuk mendapatkan persentase kelayakan tiap butir pernyataan, peneliti menggunakan rumus berikut.

- 1. Persentase Kelayakan Produk =  $\frac{\sum \text{Skor}}{\sum \text{Skor}} \times 100\%$  (2)
- 2.  $\sum$  Skor = Jumlah dari skor yang diperoleh  $\times$  Jumlah responden
- 3. ∑ Skor Maksimum = Jumlah skor tertinggi yang dapat diperoleh × Jumlah responden

Uji efektivitas produk responden dilakukan pada 24 orang civitas akademika Universitas Negeri Jakarta. Untuk menentukan kualitas atau kelayakan produk yang telah dikembangkan, menggunakan rumus perhitungan:

$$
Persentase Kelayakan Product = \frac{\sum Skor}{\sum Skor Maksimum} \times 100\% \tag{3}
$$

Sehingga diperoleh persentase kelayakan video "Video Tutorial dan Pengenalan Microsoft Office 365":

Persentase Kelayakan Product = 
$$
\frac{1452}{1680} \times 100\% = 86.4\%
$$

Berdasarkan kategori kelayakan menurut Arikunto, dapat disimpulkan bahwa video "Video Tutorial dan Pengenalan Microsoft Office 365" mendapatkan persentase kelayakan sebesar 86.4%, yang berarti skor tersebut masuk pada kategori "Sangat Layak" sesuai dengan Tabel 3.1. Tabel Kelayakan Menurut Arikunto.

### **4.4. Pembahasan**

Hasil penelitian sebelumnya dilakukan peneliti dengan melakukan wawancara kepada civitas akademika Universitas Negeri Jakarta, dan mendapatkan bahwa sosialisasi serta pengenalan mengenai Microsoft Office 365 di Universitas Negeri Jakarta belum menyeluruh. Hal ini menyebabkan Microsoft Office 365 tidak digunakan oleh hampir seluruh civitas akademika Universitas Negeri Jakarta. Dengan adanya perancangan video ini diharapkan dapat memberikan informasi yang mudah dipahami serta efektif bagi civitas akademika Universitas Negeri Jakarta. Selama proses pengembangan, penelitian, dan implementasi produk video tutorial dan pengenalan Microsoft Office 365 ini terdapat faktor pendukung dan penghambat, diantaranya yaitu sebagai berikut.

#### 1. Faktor Pendukung

Adanya kerja sama antara Universitas Negeri Jakarta sehingga memudahkan peneliti dalam mendapatkan akses Microsoft Office 365.

### 2. Faktor Penghambat

Spesifikasi awal laptop peneliti yang kurang memadai untuk mengembangkan video sehingga peneliti meningkatkan spesifikasi laptop yang cukup untuk mengembangkan video.

Pengembangan produk ini menggunakan metode *Multimedia Development Life Cycle* (MDLC) Luther versi Sutopo yang memiliki enam tahap yaitu *concept* (konsep), *design* (perancangan), *material collecting* (pengumpulan materi), *assembly* (pembuatan), *testing* (pengujian), dan *distribution* (pendistribusian). Setelah produk selesai, produk ditampilkan ke pembimbing terlebih dahulu untuk melihat apakah produk sudah sesuai dengan kebutuhan. Kemudian dilakukan pengujian kelayakan produk oleh ahli materi dan ahli media. Berdasarkan uji kelayakan oleh ahli materi dan ahli media, produk yang dikembangkan masuk kedalam kategori "Sangat Layak" berdasarkan Tabel 3.1 Tabel Kelayakan Menurut Arikunto yang kemudian dilanjutan ke tahap pengujian kepada responden. Berdasarkan hasil uji yang dilakukan oleh 24 orang civitas akademika Universitas Negeri Jakarta, didapati bahwa produk yang dikembangkan masuk kedalam kategori "sangat layak" berdasarkan Tabel 3.1 Tabel Kelayakan Menurut Arikunto.

### **5. Kesimpulan dan Saran**

### **5.1. Kesimpulan**

Kesimpulan yang dapat diambil dari pengembangan dan penelitian video tutorial dan pengenalan Microsoft Office 365 untuk civitas akademika UNJ yakni produk yang dikembangkan menggunakan model pengembangan *Multimedia Development Life Cycle* (MDLC) Luther versi Sutopo dan menerapkan prinsip multimedia menghasilkan sebuah produk "Video Tutorial dan Pengenalan Microsoft Office 365" yang secara keseluruhan pengujian mendapatkan nilai persentase kelayakan 86.4% dan masuk kedalam kategori "sangat layak". Hasil pengujian ini menunjukan bahwa video tutorial dan pengenalan Microsoft Office 365 untuk civitas akademika UNJ yang didesain dan dikembangkan menggunakan model pengembangan MDLC Luther versi Sutopo layak digunakan menjadi salah satu referensi tutorial serta mengenalkan Microsoft Office 365 bagi civitas akademika UNJ.

# **5.2. Saran**

Untuk pengembangan selanjutnya, berikut hal – hal yang disarankan oleh peneliti guna untuk memperbaiki dan mengembangkan produk agar lebih baik, antara lain:

- 1. Video ditingkatkan kualitas suara serta intonasi narasi yang tidak terlalu kaku..
- 2. Video dapat digunakan untuk masyarakat umum, diluar UNJ.

# **Daftar Pustaka:**

- Adhi Yoga Utomo, R. R. (2018). *Pengembangan Video Tutorial dalam Pembelajaran Pengapian di SMK*. Jurnal Taman Vokasi Volume 6, Nomor 1, Juni, 68-76.
- Anwar Efendi, S. S. (2015). *Pengembangan Media Pembelajaran Video Tutorial pada Mata Kuliah Mekanika Tanah*. *Indonesian Journal of Civil Engineering Education*, Vol 1, No.1, 1-12.
- Arikunto, S. (2009). Dasar Dasar Evaluasi Pendidikan. Jakarta: Bumi Aksara.
- Arsyad, A. (2011). Media Pembelajaran. Jakarta: PT Raja Grafindo Persada.
- Baiq Ade Irma Willi Yana, Y. N. (2018). *Pengembangan Media Pembelajaran Berbasis Video Tutorial Interaktif Pada Mata Pelajaran Teknik Animasi 2 Dimensi*. EDUCMATIC, Volume 2, Nomor 2, Desember 2018, 52- 58.
- Binanto, I. (2010). Multimedia Digital Dasar Teori dan Pengembangannya.
- Cecep Kustandi, B. S. (2013). Media Pembelajaran Manual dan Digital Edisi Kedua. Bogor: Ghalia Indonesia.
- Gumelar, M. S. (2011). Story Making Research. Ultimart, Vol IV(Nomor 2), 166 178.

H. Djaali, P. M. (2008). Pengukuran dalam Bidang Pendidikan. Grasindo.

- Miftah Rakhmandian, M. W. (2019). *Pengembangan Media Pembelajaran Berbasis Video Tutorial Pada Matakuliah Aplikasi Komputer Untuk Pembelajaran Bagi Mahasiswa Program Studi Pendidikan Ekonomi IKIP Budi Utomo Malang. Efektor*. Volume 6, Issue 2, 193-201.
- Murray, K. (2011). *Microsoft Office 365 Connect and Collaborate Virtually Anytime, Anywhere*. Redmond: Microsoft Press.

Ozsvald, I. (2010). *The Screencasting Handbook*.

Rachman, A. (2017). Pengembangan Media Pembelajaran Video Tutorial Dynamic Block dalam Autocad pada Mata Pelajaran Menggambar dengan Perangkat Lunak Kelas XII SMK N 1 Pajangan. Yogyakarta: Universitas Negeri Yogyakarta.

- Rafif, G. N. (2019). *Pengembangan Video Pembelajaran Berbasis Motion Graphic Pada Mata Pelajaran Desain Grafis Untuk Peserta Didik Di SMK Program Keahlihan Multimedia*. Jakarta: Skripsi Universitas Negeri Jakarta.
- RI, K. (2020, Januari 26). PDDikti. Retrieved from https://pddikti.kemdikbud.go.id/data\_pt/NTJERDQ0MTEtREREMC00RkU2LUI1RUMtRjZGMzY3REJD Rjk3
- Soepriyanto, Y. (2019). *Peran Screencast dalam Memfasilitasi Pembelajaran*. Edcomtech : Jurnal Kajian Pendidikan, 67-73.
- Uno, H. B. (2007). Model Pembelajaran Menciptakan Proses Mengajar yang Kreatif dan Efektif. Jakarta: PT. Bumi Aksara.